# **FX21 01**

## Инструкция за монтаж и експлоатация

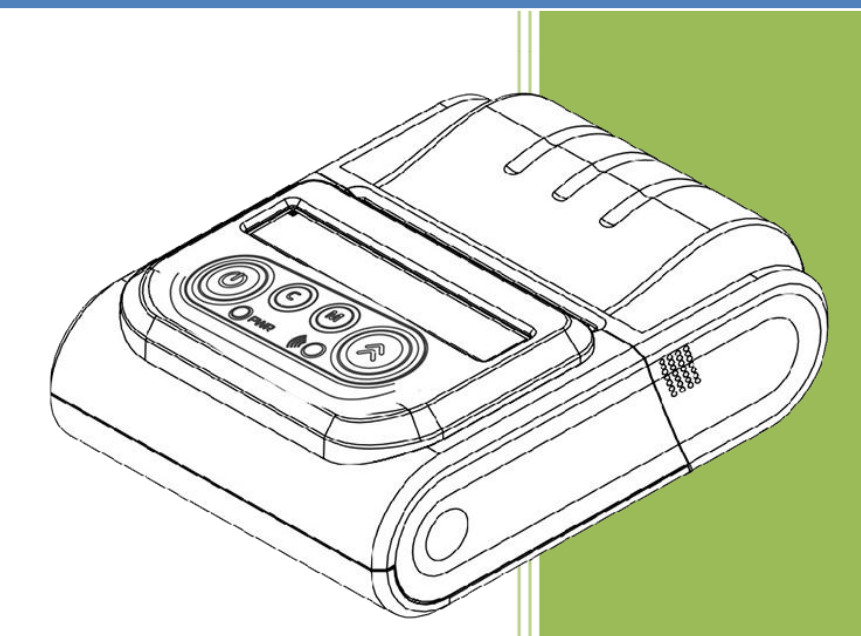

www.daisy.bg v.1.0.3 /Software version/ FX21 01

### <span id="page-1-0"></span>Ревизии на документа

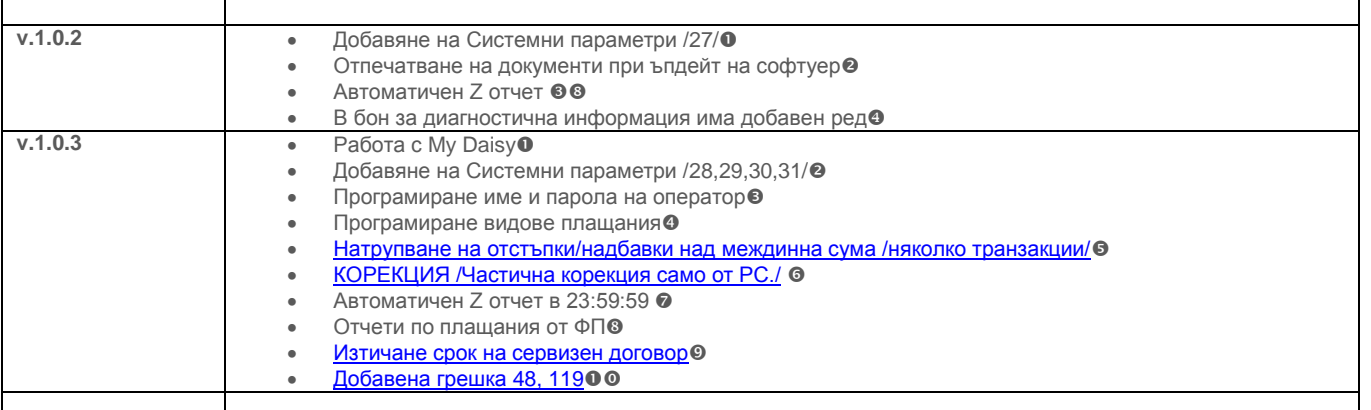

## Съдържание

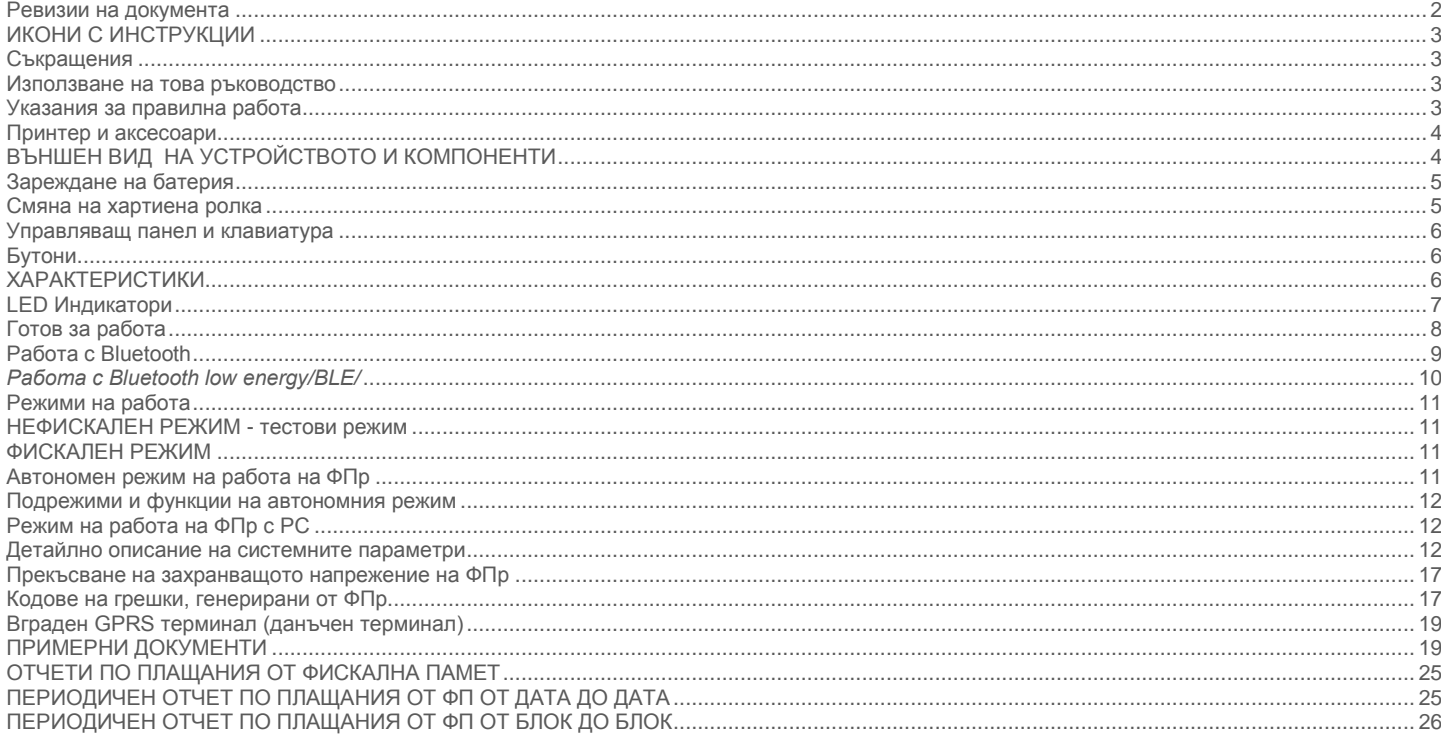

#### <span id="page-2-0"></span>ИКОНИ С ИНСТРУКЦИИ

- **- ПРЕДУПРЕЖДЕНИЕ: Ситуации, които може да причинят нараняване на Вас или другите около Вас**
- **- ВНИМАНИЕ: Ситуации, които може да причинят повреда на устройството или друго оборудване**
	- **- ЗАБЕЛЕЖКА: Забележки, съвети за използване или допълнителна информация**

#### <span id="page-2-1"></span>Съкращения

МПр – мобилен принтер; ВС – Баркод; РС – Персонален компютър; БК – Баркод;

#### <span id="page-2-2"></span>Използване на това ръководство

<span id="page-2-3"></span>Този документ дава възможност да разберете как да работите с мобилния принтер. С помощта на определени команди може да разпечатвате различни видове бележки.

#### Указания за правилна работа

- 1. Използвайте само адаптeри, одобрени от производителя. Несертифицираните адаптeри могат да повредят устройството или да влошат електромагнитната съвместимост.
- 2. Използвайте само батерии, одобрени от производителя. При необходимост от смяна обърнете се към оторизиран сервиз.
- 3. Батериите задължително трябва да се зареждат поне веднъж месечно.
- 4. Старайте се да зареждате батериите, когато те са почти изтощени. Не изключвайте външното захранване, преди батериите да са напълно заредени, тъй като това скъсява техния живот и намалява капацитета им. Този ефект е присъщ на батериите и не се дължи на несъвършенство на мобилния принтер.
- 5. Не допускайте заливане с течности. Пазете го от дъжд, влага, малки деца, гризачи и домашни любимци.
- 6. Не подлагайте апарата на удари и вибрации. Пазете го от прах и мръсотия.
- 7. Ако мобилният принтер е бил изложен на ниски температури и бъде внесен в топло помещение, има опасност по вътрешните му части да кондензира влага. В такъв случай изчакайте един час, преди да го включите.

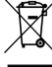

Предоставяйте батериите за рециклиране, когато това е възможно. Изхвърляйте ги на подходящи места. Никога не ги изхвърляйте в огън. Това може да доведе до експлозия.

- 1. Да се избягва продължителното излагане на мобилния принтер на пряка слънчева светлина. Не го съхранявайте и не работете с него извън рамките на работния температурен обхват. Пазете кабелите от прищипване, усукване и огъване. Не поставяйте върху тях тежки предмети.
- 2. Не почиствайте корпуса с разтворители (например спирт). Използвайте леко навлажнена с вода кърпа от мек материал.

- 1. Избягвайте поставянето в непосредствена близост до принтера на мобилни телефони и други източници на електромагнитно излъчване. Не дърпайте кабела, когато искате да го извадите. Хванете го за конектора и го издърпайте внимателно.
- 2. В никакъв случай не отваряйте батериите. Те съдържат токсични вещества и са опасни за здравето.

#### <span id="page-3-0"></span>Принтер и аксесоари

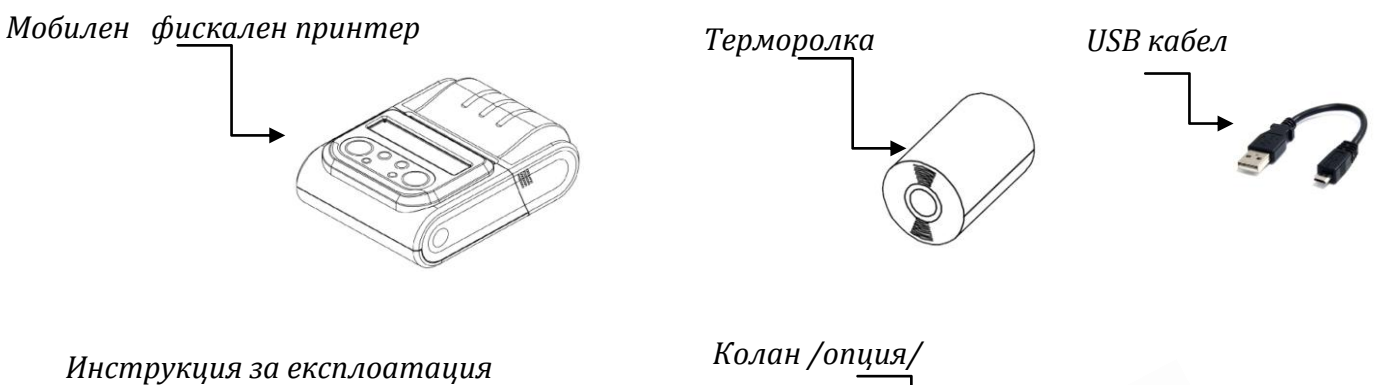

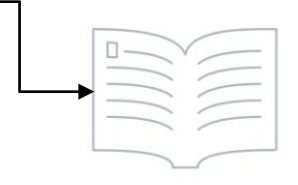

1

## <span id="page-3-1"></span>ВЪНШЕН ВИД НА УСТРОЙСТВОТО И КОМПОНЕНТИ

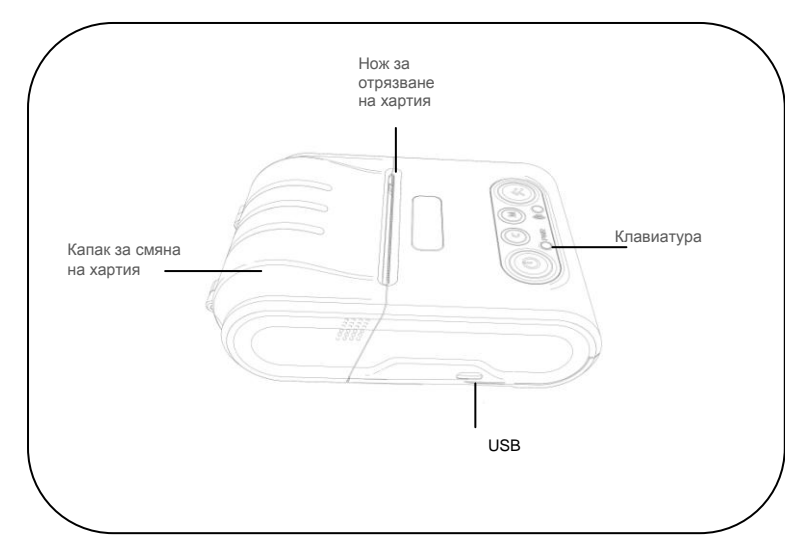

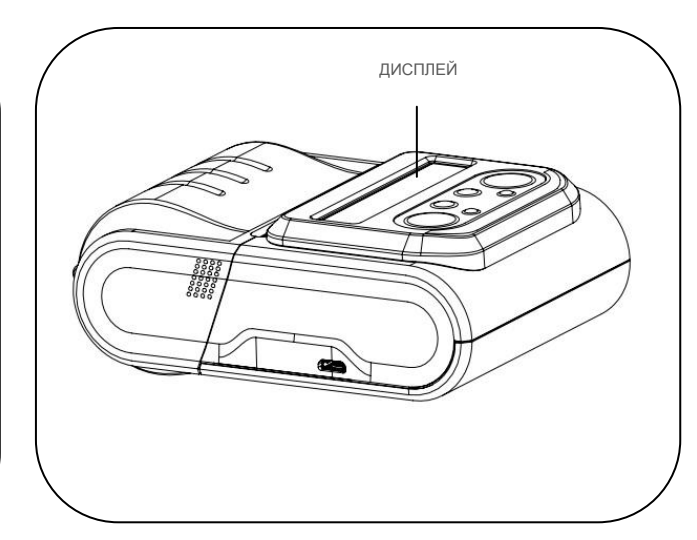

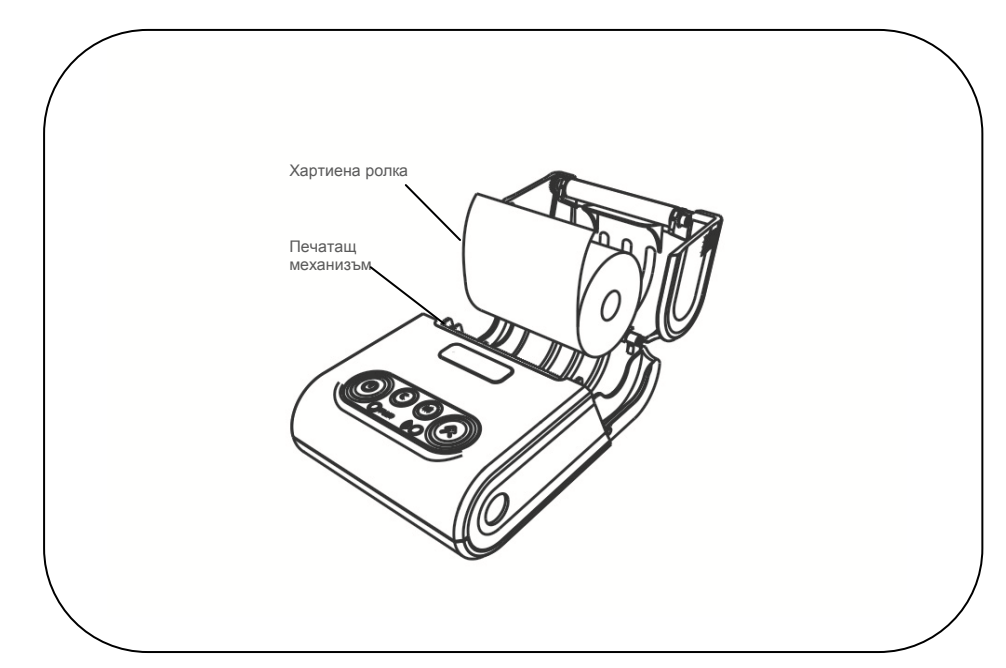

#### <span id="page-4-0"></span>Зареждане на батерия

Можете да зареждате батерията на принтера през РС, ел. мрежа или външна батерия посредством USB кабел.

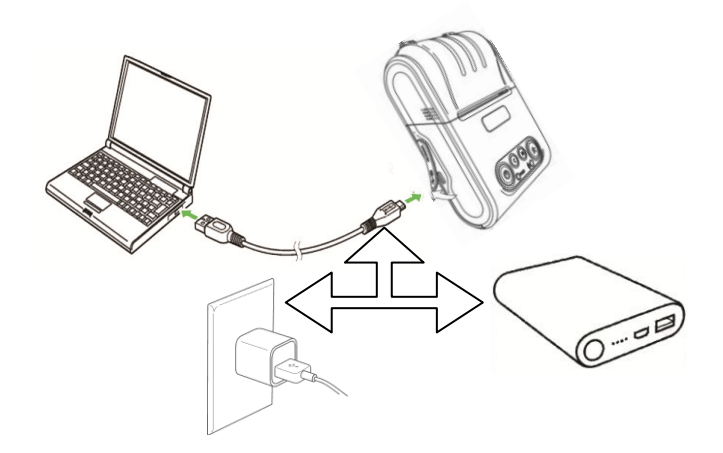

#### <span id="page-4-1"></span>Смяна на хартиена ролка

При работа с принтер се използва следната хартиена лента за клиентски касови бележки:

 $\blacktriangle$ 

- •Тип на хартията термо хартия Дебелина на хартията 0,05 +0,01 / -0.005 мм
- $\bullet$ Ширина на хартията 57 ±0,5 мм  $\bullet$  Външен диаметър на ролката 40 мм

*При появата на цветна лента върху хартиената ролка, същата е препоръчително да се подмени.*

Поставете хартиената ролка,както е показно по-долу на фигурите, като внимавате от коя страна ще поставите ролката.

**• Повдигнете капака от двете му страни, докато го отворите / фиг. 1/.** фиг. 1

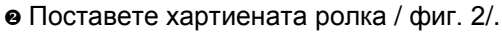

 $\left\| \mathbf{x} \right\|$  2  $\left\| \mathbf{y} \right\|$   $\left\| \mathbf{y} \right\|$   $\left\| \mathbf{y} \right\|$   $\left\| \mathbf{y} \right\|$   $\left\| \mathbf{y} \right\|$   $\left\| \mathbf{y} \right\|$   $\left\| \mathbf{y} \right\|$   $\left\| \mathbf{y} \right\|$   $\left\| \mathbf{y} \right\|$   $\left\| \mathbf{y} \right\|$   $\left\| \mathbf{y} \right\|$   $\left\| \mathbf{y} \right\|$ **X** | Q | V

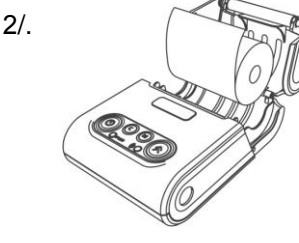

Затворете капака като извадите началото на клиентската лента през отвора / фиг. 3/.

Натиснете капака надолу до щракване /фиг.3/.

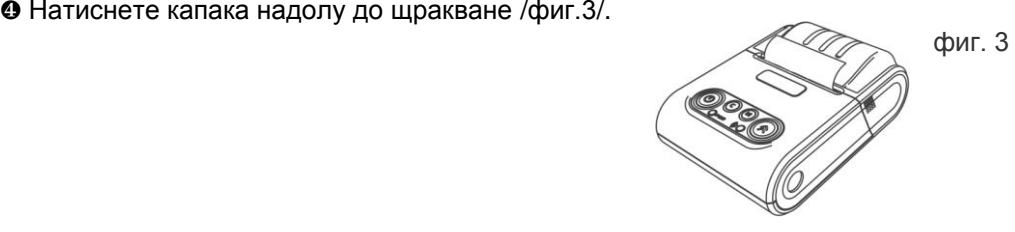

#### <span id="page-5-0"></span>Управляващ панел и клавиатура

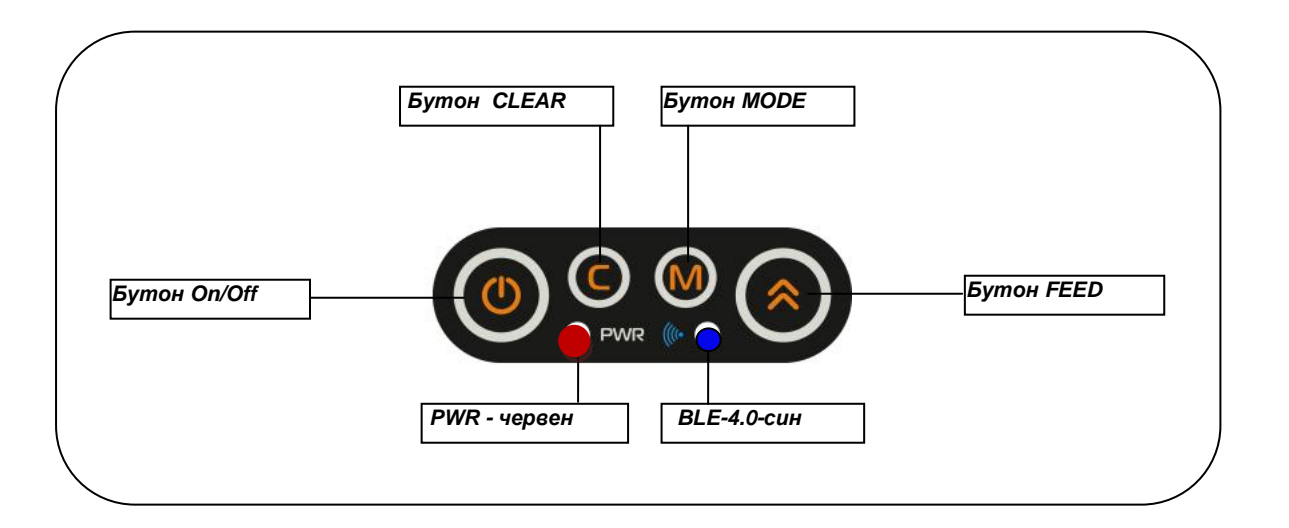

#### <span id="page-5-1"></span>Бутони

 Натиснете и задръжте бутона, докато изключите или включите принтера. Натиснете бутона, за да отстраните регистрирана грешка при принтиране. Натиснете бутона, за да влезете в тестов режим. При натискане на този бутон на принтера се подава 1 ред хартия: при задържане от 2-3 секунди, подаването става продължително до отпускане на бутона

#### <span id="page-5-2"></span>ХАРАКТЕРИСТИКИ

FX21 01 e фискален принтер с модерен дизайн, удобен за работа с една ръка. Принтерът е оборудван с интерфейс като радиоканал. Това го превръща идеален за широк набор от мобилни и дори стационарни приложения.

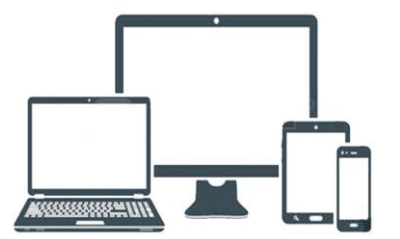

Позволява бързо и лесно отпечатване, както на обикновен текст, така и на графични изображения по избор на потребителя – баркодове, фирмени знаци (лого).

Лек и удобен за интензивна работа през целия ден.

Компактен - идеален за работа в движение.

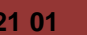

٦

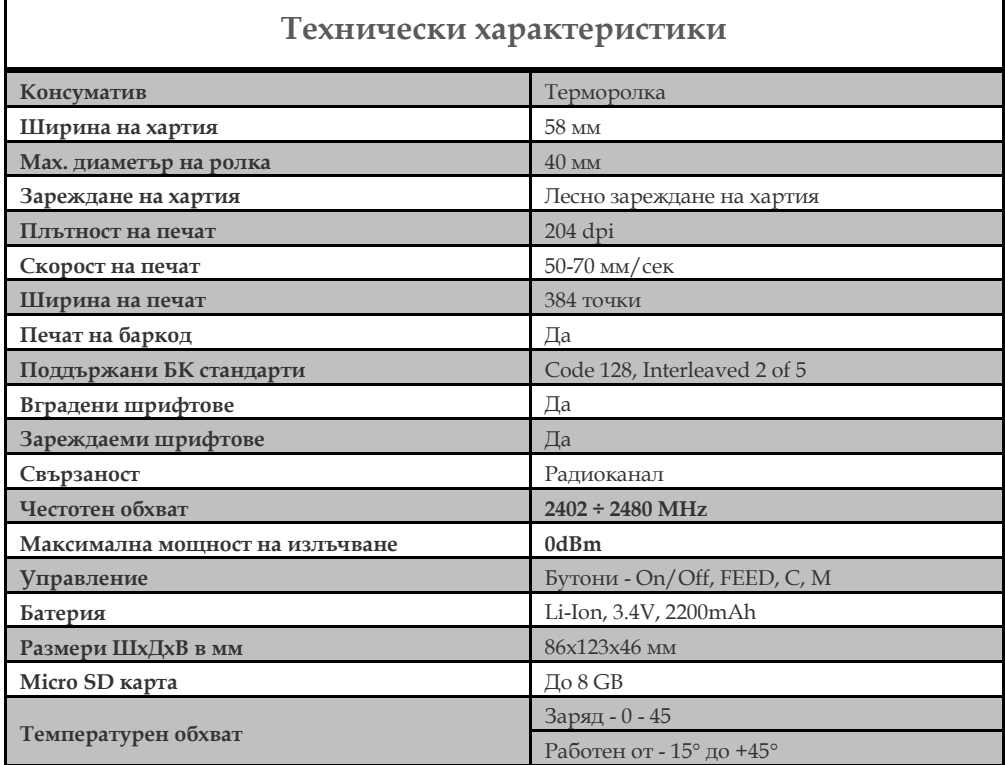

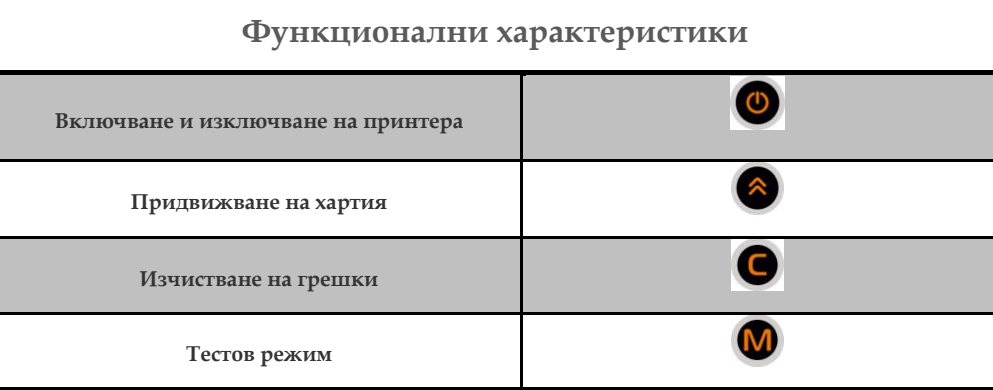

#### <span id="page-6-0"></span>LED Индикатори

 $\mathbf{\mathcal{C}}$ 

 $\blacksquare$ 

**PWR**  $\bullet$  – Червена светлина – активен при включено състояние на принтера.

– Синя светлина – активен радиоканал.

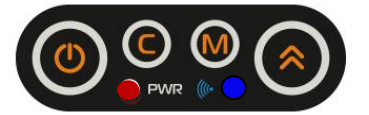

#### <span id="page-7-0"></span>Готов за работа

- **1. Изключете принтера като натиснете и задържите 3 секунди бутон**
- **2. Поставете хартиената ролка и затворете капака.**

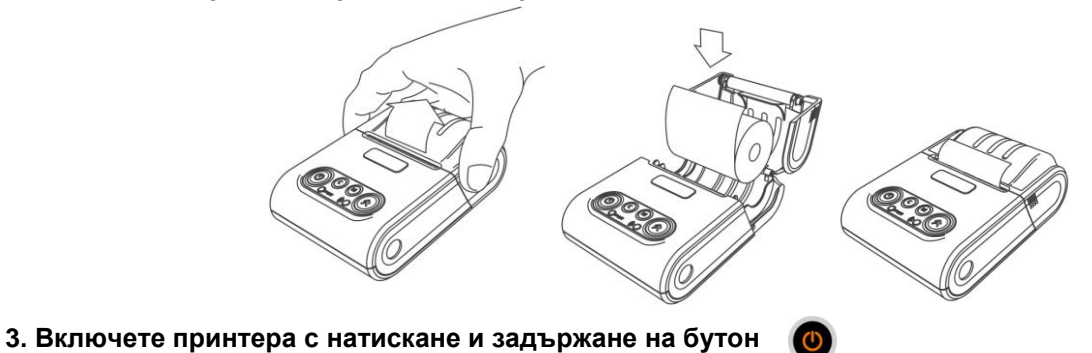

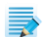

Устройството може да се свързва към компютър, смартфон или таблет.

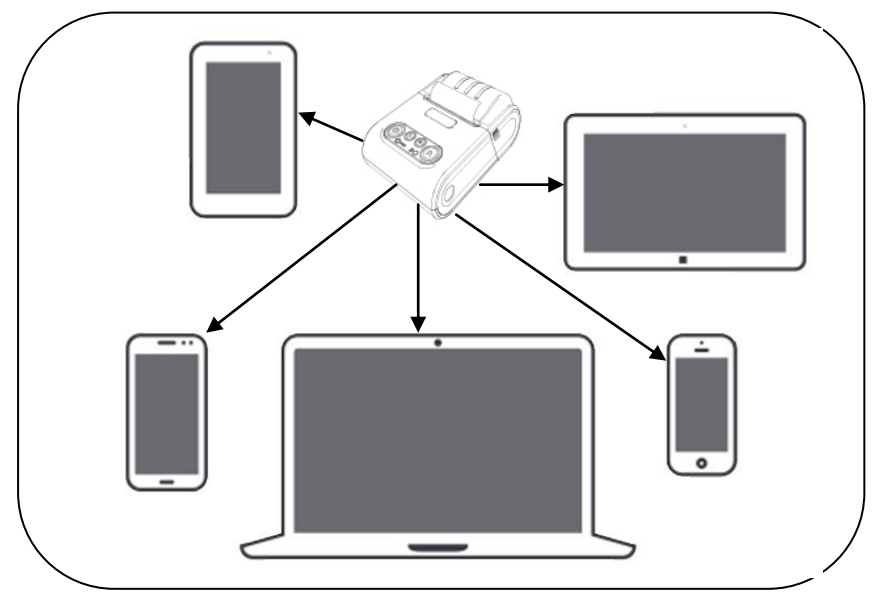

За целта можете да изтеглите протокол за комуникация от нашия сайт www.daisy.bg Чрез командите описани в този протокол, можете да създадете приложение за издаване на документи във всички сфери на търговията с мобилно приложение.

#### <span id="page-8-0"></span>Работа с Bluetooth

Bluetooth е винаги включен. За да го свържете с Вашето устройство, От ФУ натиснете и задръжте Ще чуете звуков сигнал /2 кратки бипкания /. На дисплея ще се визуализира следния надпис: Ready to Pair M' Add a de  $^{\circ}$  Add a device Select a device to add to this com

След като е добавено устройството на Вашия компютър /с Windows 10/,

тогава ще се покаже подобен прозорец:

Натиснете Next. Ще се визуализира подобен прозорец:

Ще се появи прозорец, на който натиснете бутон Next:

В това време на дисплея на ФУ, трябва да се покаже същото число 550806.

Натиснете **Ф**, за да потвърдите.

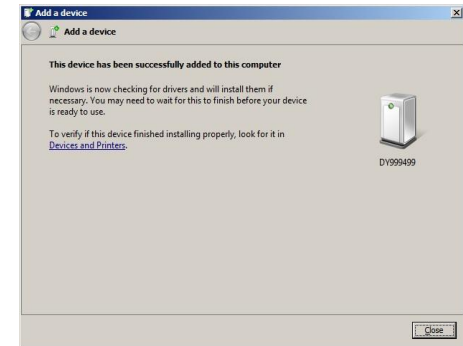

M425dh)

hpM425dw (HP L

Add a device

Add a dev  $Add = devic$ Compare pa This will verify that you are cor

 $\sqrt{3}$ 

What if Windows doesn't find my device

Select a device to add to this computer ue to look for new

Multi Function Printer; Printer;<br>Brother DCP-L5500DN series<br>Control (3c2af40 te785)<br>Web Services

action to the

What if this code does not match the code on my device

M425dh)

hpm426 (HP Las<br>Web Services<br>Multi Function Pr

hpM425dw (H)<br>M425dn)<br>Web Services What if Windows doesn't find my device

550806

hpm426 (HP Laser Jet MFP M426fdw)<br>Web Services<br>Multi Function Printer; Printer; Scanner Brother DCP-L5500DN set

Web Ser Canon MF240 Series UFRIILT<br>
Canon MF240 Series UFRIILT<br>
Multi Function Printer; Printer;

Blue<br>Blue<br>Oth

Next Cancel

n

**Red Web Se** 

Vieb Ser

Eluetooth USB Host C<br>Bluetooth<br>Other

550806

 $\begin{tabular}{|c|c|c|c|} \hline \quad \quad \quad & \quad \quad & \quad \quad \\ \hline \end{tabular}$ 

#### <span id="page-9-1"></span>Работа с Bluetooth low energy/BLE/

За целта трябва да имате специално приложение*.*

За да свържете ФУ по Bluetooth Low Energy /BLE/ с Вашето приложение, следвайте инструкциите:

- 1. FX 21 01 трябва да бъде включен и готов за работа.
- 2. Натиснете и задръжте бутон  $\degree$  при натискането му ще чуете 1 кратък звуков сигнал /.
- 3. Без да отпускате бутона, натиснете и задръжте и бутон **6. Серпратива и при неговото натискане ще чуете** още 1 кратък звуков сигнал /.

Ready to Pair

- 4. Не отпускайте бутоните, докато не чуете 3 последователни кратки звукови сигнала.
- 5. След сигналите отпуснете двата бутона.
- 6. В това време приложението, което ползвате трябва да подаде команда за свояване към ФУ.
- 7. Ще чуете 1 звуков сигнал като на дисплея се появи
- 8. След това ще чуете отново 1 кратък звуков сигнал и на дисплея ще се появи
- 9. В това време приложението, което ползвате трябва да потвърди кода за сдвояване с ФУ.
- 10. Ако е успяло ФУ да се свърже, то на дисплея ше се появят символи  $\parallel$  в <sup>водобочу</sup>  $\parallel$ , които трябва да потвърдите с бутон
- 11. Ако всичко е наред, ще чуете 3 кратки звукови сигнала за потвърждаване, което означава, че устройството е готово за работа.

#### <span id="page-9-0"></span>Изтичане на сервизен договор

След като се закупи ново ФУ от дистрибутор или производител на фискални устройства, той би следвало да е със сервизен договор за техническо обслужване. Когато изтече този период, следва договорът за сервиз да бъде подновен с цел безпроблемната работа на фискалното устройство.

**При изтичащ договор** - какво се случва в различни ситуации:

1. Преди настъпване на датата, на която изтича договорът за сервизно обслужване ФУ започва да "подсеща" за събити

- При всяко включване на ФУ ще чуете 7 кратки звукови сигнала. Ще се разпечата служебен бон с надпис: "ВНИМАНИЕ! ИЗТИЧАЩ СЕВИЗЕН ДОГОВОР".

- След всеки издаден дневен отчет /Х/ и дневен финансов отчет /Z/ също ще чуете 7 кратки звукови сигнала и ще се разпечата служебен бон с надпис: "ВНИМАНИЕ! ИЗТИЧАЩ СЕВИЗЕН ДОГОВОР".

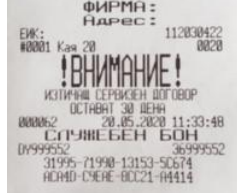

**OMCIAJ** 

886381 28.85.2<br>СПЧЖЕБЕН<br>0Y999537

11293942

#### **При изтекъл договор:**

1. Ако договорът е изтекъл - какво се случва в различни ситуации:

- При всяко включване на ФУ ще чуете 7 кратки звукови сигнала. Ще се разпечата служебен бон с надпис: "ВНИМАНИЕ! " ИЗТЕКЪЛ СЕРВИЗЕН ДОГОВОР ".

- При опит за печат на бележка ще чуете 7 кратки звукови сигнала. На дисплея ще се визуализира: Сервизен договор.

- След печат на всеки дневен отчет /Х/ и на всеки дневен финансов отчет /Z/ ще чуете 7 кратки звукови сигнала. Ще се разпечата служебен бон ВНИМАНИЕ и надпис " ИЗТЕКЪЛ СЕРВИЗЕН ДОГОВОР ". На дисплея ще се визуализира: Сервизен договор.

2. Това е предпоставка за при евентуална проверка собственикът да бъде санкциониран за това.

3. Необходимо е собственикът на апарата да се свърже със сервизна фирма, която да издаде нов договор за сервиз.

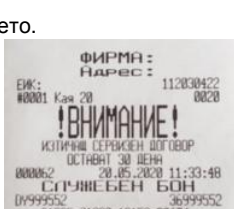

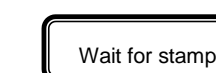

B5A86543

#### <span id="page-10-1"></span><span id="page-10-0"></span>Режими на работа

#### НЕФИСКАЛЕН РЕЖИМ - тестови режим

Това е тестови режим, предназначен за обучение. В този режим, фискалният принтер НЕ МОЖЕ да бъде използван за работа в търговски обекти! ЕИК на собственика на ФПр не е записан във фискалната памет. В този режим могат да се отпечатват клиентски бележки и отчети. До въвеждане в експлоатация на ФПр, на всеки документ се отпечатва съобщение "НЕФИСКАЛЕН БОН". При извършване на"ДНЕВЕН ФИНАНСОВ ОТЧЕТ С НУЛИРАНЕ", при смяна на данъчни ставки, както и при събитие "НУЛИРАН RAM", не се извършва запис във ФП. А

<span id="page-10-2"></span>**ФПр НЕ МОЖЕ да бъде използван в търговски обекти, в нефискален режим!**

#### ФИСКАЛЕН РЕЖИМ

Посредством ДТ се извършва регистрация на ФПр в сървъра на НАП. В края на клиентските бележки, на дневния финансов отчет с нулиране, както и на отчетите от ФП, се изписва следното графично лого:, съгласно Приложение 18 от Наредба Н-18 за регистриране и отчитане на продажби в търговските обекти чрез фискални устройства и текста "ФИСКАЛЕН БОН", а на всички останали документи - текста "СЛУЖЕБЕН БОН". При извършване на "ДНЕВЕН ФИНАНСОВ ОТЧЕТ С НУЛИРАНЕ", при смяна на данъчни ставки, при промяна на SIM картата на ДТ, смяна на КЛЕН, както и при събитие "НУЛИРАН RAM", се извършва запис във ФП.

1. Въвеждането в експлоатация на ФПр (регистрация на ФПр в сървъра на НАП) е еднократен и необратим процес.

2. Въвеждането в експлоатация на ФПр се осъществява от регистрирана от БИМ сервизна фирма за ремонт на ФПр FX21 01, с която е сключен договор за сервиз и поддръжка, в присъствие на собственика на ФПр. Сервизната фирма е длъжна да въведе данните за сервиза, както и датата на изтичане на договора.

#### <span id="page-10-3"></span>Автономен режим на работа на ФПр

Когато ФПр работи в автономен режим, има възможност без команда от PC, чрез натискане на съответните бутони, да извърши определени действия. Влизането на ФПр в автономен режим се извършва, когато ФПр е изключен от ON/OFF ключа и се изпълнят действията, описани по - долу.

За да включите принтера натиснете и задръжте бутон ON/OFF

- 1) последователно светват червен и син диод
- 2) ще чуете един кратък звуков сигнал.
- 3) последва втори звуков сигнал
- 4) в този момент натиснете и задръжте бутон (М).
- 5) ще чуете един продължителен звуков сигнал.
- 6) отпуснете бутоните ON/OFF и
- 7) принтерът вече е в автономен режим.

Ако към ФПр има включен клиентски дисплей, то на него ще се визуализира текст за възможен режим "М: Отчети".

*Автономният режим има 2 подрежима:*

- Отчет от ФП
- Тестове

Отчети", "М: Отчети" и "С: Тестове". С натискането на един от бутоните © © или (М), съответния подрежим може да бъде избран, както е показано по - долу.

#### <span id="page-11-1"></span>Подрежими и функции на автономния режим

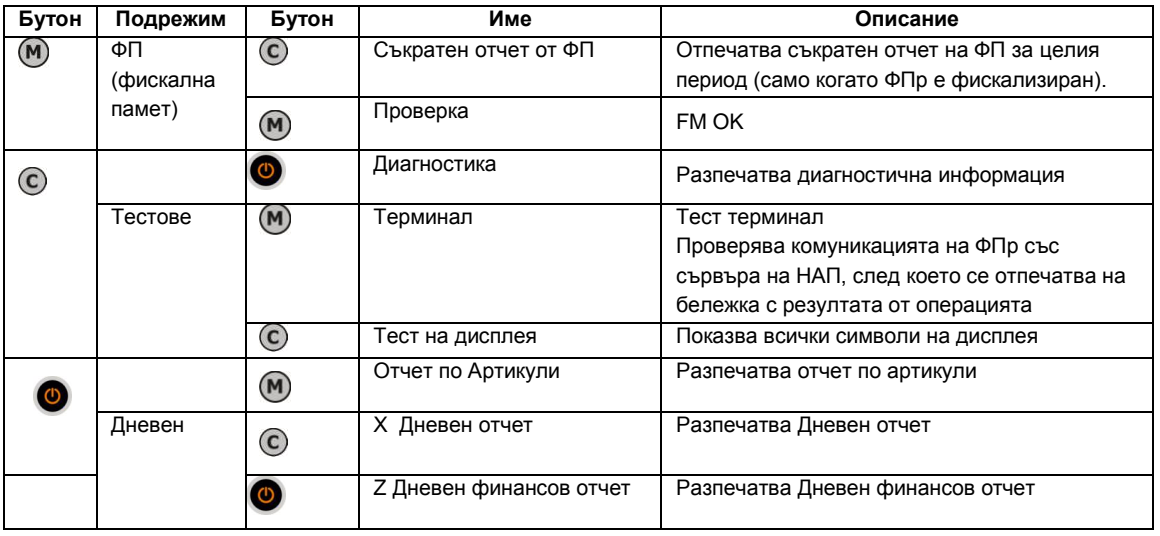

#### <span id="page-11-2"></span>Режим на работа на ФПр с РС

Когато е в този работен режим, ФПр се управлява от PC. Влизането в работен режим се извършва, както следва:

- 1. Включете ФПр от ON/OFF ключа.
- 2. На дисплея трябва да се визуализират текущите дата и време.

ФПр позволява работа с до 20 оператора.

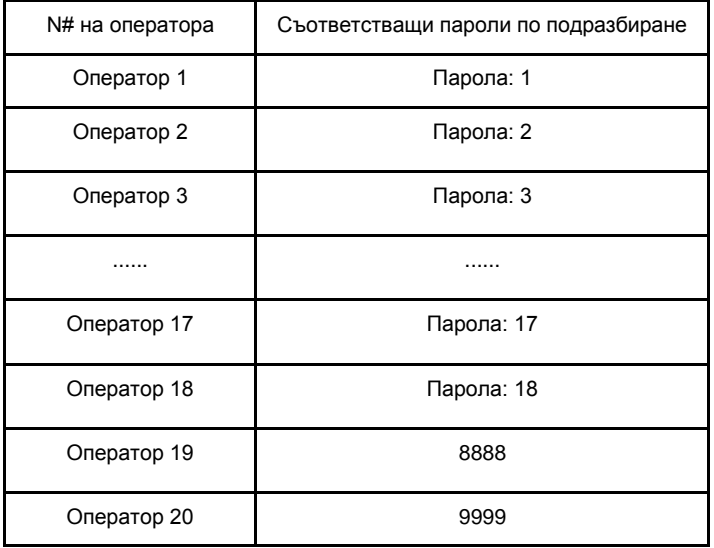

#### Λ

<span id="page-11-0"></span>Невъзможно е да има повече от един оператор с една и съща ненулева парола.

#### Детайлно описание на системните параметри

#### **Системен параметър 1: Десетична точка**

Указва, дали ще се работи с цели или дробни числа

Възможни стойности: 0 или 2

0 - Работа с цели числа;

2 - Работа с дробни числа.

Необходими отчети: дневен, по оператори, по артикули, периодичен Стойност по подразбиране: 2

#### **Системен параметър 2: Редове клише**

Установява броя заглавни редове (HEADER) Възможни стойности: от 2 до 6 Необходими отчети: дневен финансов отчет с нулиране /Z отчет/ Стойност по подразбиране: 2

#### **Системен параметър 3: Редове реклама** Установява броя рекламни редове (FOOTER)

Възможни стойности: 0, 1 или 2 Необходими отчети: дневен финансов отчет с нулиране /Z отчет/ Стойност по подразбиране: 1

#### **Системен параметър 4: Опции печат**

Параметърът показва опциите за печат

Параметърът съдържа 4 бита (0 - разрешава, 1 - забранява), като всеки бит показва, какво е възможно да се печата на касовата бележка: [1] Отпечатва празен ред след HEADER;

[2] Отпечатва празен ред след ЕИК на собственика на ФПр;

- [3] Отпечатва празен ред след FOOTER;
- [4] Отпечатва се разделителна линия преди общата сума.
- Необходими отчети: дневен финансов отчет с нулиране /Zотчет/

Стойност по подразбиране: 0000

#### **Системен параметър 5: Подробен печат**

Разширен печат на бона

- Параметърът съдържа 2 бита: 0 забранява; 1 разрешава
- [1] Печат на информация по данъчни групи в края на бона

[2] Подробен печат на продажбите в бона

Необходими отчети: дневен финансов отчет с нулиране /Z отчет/ Стойност по подразбиране: 00

#### **Системен параметър 6: Клише вид**

Печат на редове в началото на бона (клише) с двойна ширина Параметърът съдържа 6 бита: 0 – забранява; 1 – разрешава [1] Печат с двойна ширина – ред от началото на бона 1 [2] Печат с двойна ширина – ред от началото на бона 2 [3] Печат с двойна ширина – ред от началото на бона 3 [4] Печат с двойна ширина – ред от началото на бона 4 [5] Печат с двойна ширина – ред от началото на бона 5 [6] Печат с двойна ширина – ред от началото на бона 6 Необходими отчети: дневен финансов отчет с нулиране /Z отчет/ Стойност по подразбиране: 111111

#### **Системен параметър 7: Реклама вид**

Печат на съответния ред в края на бона (реклама) с двойна ширина Параметърът съдържа 2 бита: 0 – забранява; 1 – разрешава [1] Печат с двойна ширина – първи ред от началото на бона [2] Печат с двойна ширина – втори ред от началото на бона Необходими отчети: дневен финансов отчет с нулиране /Z отчет/ Стойност по подразбиране: 11

#### **Системен параметър 8: Разрешаване операции**

Разрешение/забрана на определени операции

Параметърът съдържа 5 бита: 0 – забранява; 1 – разрешава

- [1] Процентна надбавка
- [2] Стойностна надбавка
- [3] Процентна отстъпка
- [4] Стойностна отстъпка
- [5] Корекция

Необходими отчети: дневен финансов отчет с нулиране /Z отчет/ Стойност по подразбиране: 11111

#### **Системен параметър 9: Разрешаване плащания**

Разрешение/забрана на определени плащания Параметърът съдържа 4 бита: 0 – забранява; 1 – разрешава [1] плащане 4

[2] плащане 3 [3] плащане 2 [4] плащане 1 Забележка: Плащането в брой не може да бъде забранено Необходими отчети: дневен финансов отчет с нулиране /Z отчет/ Стойност по подразбиране: 1111

#### **Системен параметър 10: Номер ФПр**

Номер на ФПр; Стойност: 01 – 99 Необходими отчети: дневен финансов отчет с нулиране /Z отчет/ Стойност по подразбиране: 1

#### **Системен параметър 11: Дневен отчет вид**

Отпечатва допълнителни данни в дневните отчети Параметърът съдържа 3 бита: 0 – забранява; 1 – разрешава [1] Отчет по артикули [2] Отчет по оператори [3] Отчет по департаменти Необходими отчети: Няма Стойност по подразбиране: 000

#### **Системен параметър 12: Печат всичко**

Отпечатва нулеви данни (без натрупване) в отчетите Параметърът съдържа 2 бита: 0 – забранява; 1 – разрешава [1] Отчет по оператори [2] Отчет по департаменти Необходими отчети: дневен финансов отчет с нулиране /Z отчет/ Стойност по подразбиране: 00

#### **Системен параметър 13: Дневен отчет нулиране**

Нулира отчетите, заедно с дневния финансов отчет Параметърът съдържа 3 бита: 0 – забранява; 1 – разрешава [1] Периодичен отчет [2] Отчет по артикули [3] Отчет по оператори Необходими отчети: дневен финансов отчет с нулиране /Z отчет/ Стойност по подразбиране: 100

#### **Системен параметър 14: Шрифт клен**

Задава шрифт на КЛЕН-а. Параметърът съдържа 1 бит: 0 – стандартен шрифт 1 – двойно по - нисък шрифт Необходими отчети: Няма Стойност по подразбиране: 1

#### **Системен параметър 15: Печат лого**

Печат на графично лого в началото на всеки бон Възможни стойности на параметъра: 000 до 144: 000 - не се отпечатва 001 до 144 - брой редове от логото, които се отпечатват Необходими отчети: Няма Стойност по подразбиране: 000

#### **Системен параметър 16: Сума валута**

Отпечатва обща сума по валутен курс Стойност на параметъра: 0 – не се печата; 1 – 4 – отпечатва името и валутния курс на съответния номер на плащането Необходими отчети: Няма Стойност по подразбиране: 0

#### **Системен параметър 17: От N#**

Диапазон фактури - начало

Параметърът се задава, като се въведе номера на първата фактура (10-цифрено число). Промяна на стойността е възможна само след нулиране на оперативната памет или при изчерпване на диапазона.

Необходими отчети: Няма Стойност по подразбиране: 0000000001

#### **Системен параметър 18: До N#**

Диапазон фактури - край Параметърът се задава, като се въведе номера на последната фактура (10-цифрено число). Промяна на стойността е възможна само след нулиране на оперативната памет или при изчерпване на диапазона. Необходими отчети: Няма Стойност по подразбиране: 0000000000

#### **Системен параметър 19: Празни реда**

Задава броят празни редове след всяка бележка Възможни стойности на параметъра: 01 до 50 Необходими отчети: Няма Стойност по подразбиране: 04

#### **Системен параметър 20: Печат контраст**

Указва ниво на контраста при отпечатване Възможни стойности на параметъра: 0 до 9: 0 - възможно най - блед печат; 9 - максимално наситен печат Необходими отчети: Няма Стойност по подразбиране: 05

#### **Системен параметър 21: Редове дисплей**

Брой редове на външния дисплей Възможни стойности на параметъра: 1 до 4 Необходими отчети: Няма Стойност по подразбиране: 0

#### **Системен параметър 22: Колони дисплей**

Брой символи на ред на външния дисплей Възможни стойности на параметъра: 8 – 24 Необходими отчети: Няма Стойност по подразбиране: 20

#### **Системен параметър 23: Скорост дисплей**

Скорост на предаваната информация към външния дисплей Стойност RS-232 скорост [bps]

--------------------------------------

Другите характеристики на RS-232 – порта са: 8N1 (8 Data Bits, No Parity, 1 Stop Bit). Те са фиксирани и не могат да бъдат променяни. Необходими отчети: Няма Стойност по подразбиране: 04

#### **Системен параметър 24: Продажби дисплей**

Управление на външния дисплей

Възможни стойности на параметъра: 0 – 2:

0 - ФПр не показва по своя инициатива нищо на външния дисплей. За опресняването на дисплея е отговорно единствено PC приложението (виж описанието на протокола)

1 – Ако има отворен фискален бон, всяка продажба се изобразява на дисплея

2 – Ако има отворен фискален бон, всяка продажба и друга информация се изобразява на дисплея

Необходими отчети: Няма

Стойност по подразбиране: 2

#### **Системен параметър 25: Печат на грешки**

Отпечатване на възникнали грешки

Параметърът съдържа 1 бит: 0 – забранява; 1 – разрешава Необходими отчети: Няма Стойност по подразбиране: 1

#### **Системен параметър 26: Печат на обща сума текст**

Отпечатване на сумата словом Параметърът съдържа 1 бит: 0 – забранява; 1 – разрешава Необходими отчети: Няма Стойност по подразбиране: 0

#### **Системен параметър 27: Печат на Z отчет**

Възможни стойности : 0 - забранява, 1 - разрешава

Необходими отчети: няма

Стойност по подразбираен: 0000 - [1,2,3,4] - [1,2]-час, [3,4] - минути

Този параметър показва, че можете да въведете час и минути за автоматичен дневен финансов отчет. Стойност по подразбиране е 0000. - при стойност 0000 и има отпечатани бележки ФУ 24 часа след първата бележка ще запише пълен дневен финансов отчет в КЛЕН и ФП и ще отпечата служебен документ за тест на мобилен оператор.

- при стойност 1705 и има отпечатани бележки точно в 17:05ч ФУ ще запише пълен дневен финансов отчет в КЛЕН и ФП и ще отпечата служебен документ за тест на мобилен оператор.

#### **ВНИМАНИЕ!**  $\wedge$

Всяко фискално устройство, може да генерира автоматично пълен дневен финансов отчет с нулиране и запис във фискалната памет и в КЛЕН за всеки ден (за всеки 24 часа), през които в устройството са регистрирани продажби/сторно или служебно въведени операции, в случай че през последните 24 часа такъв отчет не е отпечатан от лицето. Ако желаете този автоматичен отчет да бъде пуснат в определен от Вас час, то може да програмирате 27 системен параметър.

Ако системен параметър 27 е със стойност 0000 и:

- има пуснати бележки;

- не е пуснат дневен финансов отчет 24 часа, то:

- ФУ автоматично ще направи Z отчет, който ще запише в клен, но на печат ще отпечата служебен документ.

**Системен параметър 28** - показва, дали след автоматичен з-отчет парите се прехвърлят в новата смяна или не и задължителен печат на генериран  $Z$  - отчет $\bigcirc$ 

Стойност по подразбиране е 00.

При стойност 00.

- 0 показва, че няма да се печата пълен генериран Z отчет.
- 0 показва, че няма да се прехвърлят пари в следващата смяна.

При стойност 10.

- 1 показва, че ще се печата пълен генериран Z отчет.
- 0 показва, че няма да се прехвърлят пари в следващата смяна.

#### При стойност 01.

0 - показва, че няма да се печата пълен генериран Z отчет.

1 - показва, че ще се прехвърлят пари в следващата смяна.

#### **Системен параметър 29 - показва времето за автоматично изключване.**

Време (в минути), след изтичането на което ФУ ще се самоизключи, ако не е работила (не е имало натиснат клавиш, не е обновяван дисплея, не е имало печат, не е имало комуникация).

Възможните стойности са от 0 до 240. Ако сте избрали стойност 0, то ЕКАФП няма да се изключи.

*Системният параметър има значение, само когато ФУ работи на батерия ( без захранване от мрежата ).*

#### **Системен параметър 30 се регулира контраст на екрана.**

Възможните стойности са: от 3 до 7

#### **Системен параметър 31 - можете да зададете след колко секунди да се изключи подсветката на дисплея, за пестене на енергия.**

Стойност по подразбиране е 30. Възможните стойности са : от 0 до 59

#### <span id="page-16-1"></span>Прекъсване на захранващото напрежение на ФПр

В случай на прекъсване на захранването по време на работа и повторното му възстановяване, ФПр ще отпечата "\*СПАД НАПРЕЖЕНИЕ\*" и ще доотпечата остатъка от неотпечатания текст, ако има такъв. Съхранението на данните за текущите натрупани суми, по време на работа се извършва в оперативната памет. Посредством командите (76) и (103), PC приложението получава информация за състоянието на ФПр. При необходимост е възможно да се нулира целия издаден до момента бон (ако не е извършено плащане) чрез команда (130) и повторното му издаване.

#### <span id="page-16-0"></span>Кодове на грешки, генерирани от ФПр

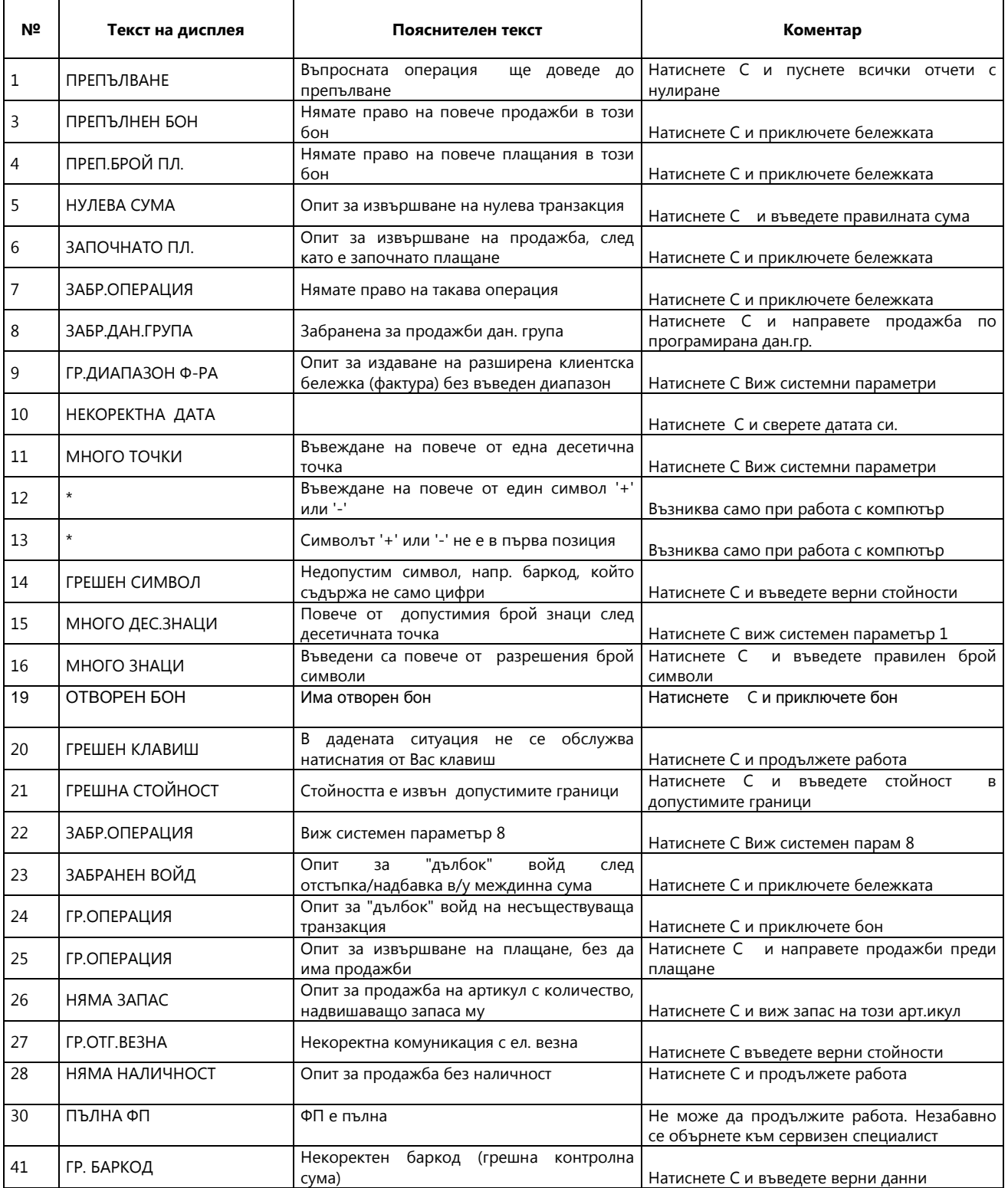

## **[ИНСТРУКЦИЯ ЗА МОНТАЖ И ЕКСПЛОАТАЦИЯ] FX21 01**

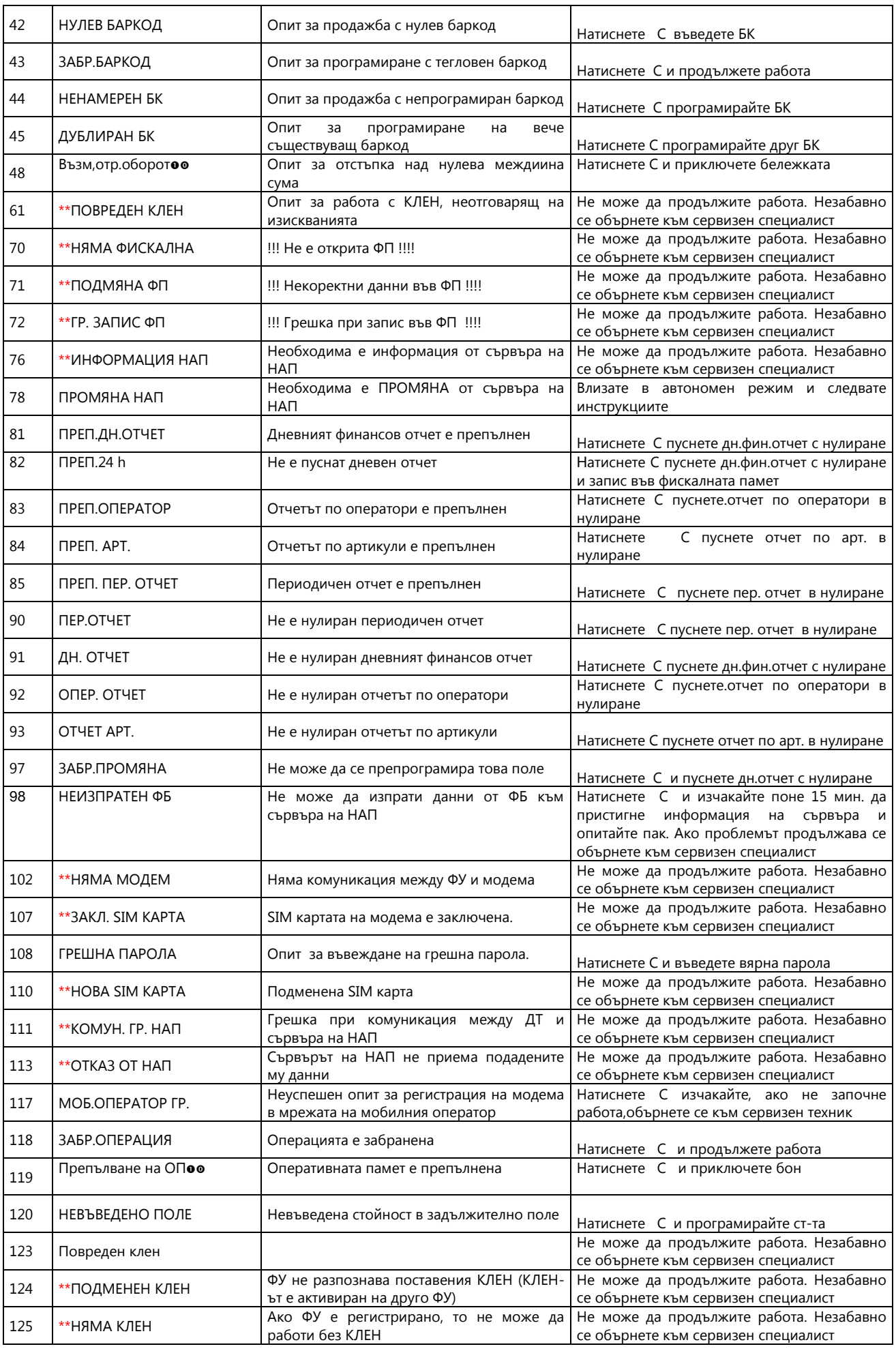

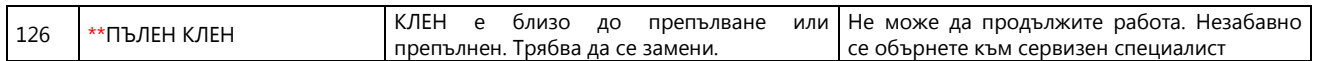

#### Коментари:

- Не може да продължите работа. Обърнете се към сервизен специалист.
- <span id="page-18-1"></span>\*\* Обърнете се към сервизен специалист

#### Вграден GPRS терминал (данъчен терминал)

FX21 01 работи с вграден ДТ. ФПр проверява за наличие на ДТ, веднага след включване на захранването. В случай, че ФПр е вече фискализиран и не може да открие ДТ, генерира грешка и спира работа до отстраняване на проблема. В края на всяка касова бележка, ФПр проверява свързаността и изправността на ДТ. При изпълнение на дневен финансов отчет с нулиране и запис във ФП, след като запише отчета във ФП и преди да нулира неговите регистри, ФПр стартира тест за проверка на комуникацията на терминала с мобилния оператор. В случай на неуспешен опит за регистрация на ДТ в мрежата на мобилния оператор, ФПр генерира грешка 117-x, която се отпечатва в края на отчета, където x е броят на опитите за връзка с мобилния оператор. При констатирана неизправност на връзката с мобилния оператор в три последователни дневни финансови отчета с нулиране, ФПр блокира своята работа до отстраняване на проблема.

#### <span id="page-18-0"></span>ПРИМЕРНИ ДОКУМЕНТИ

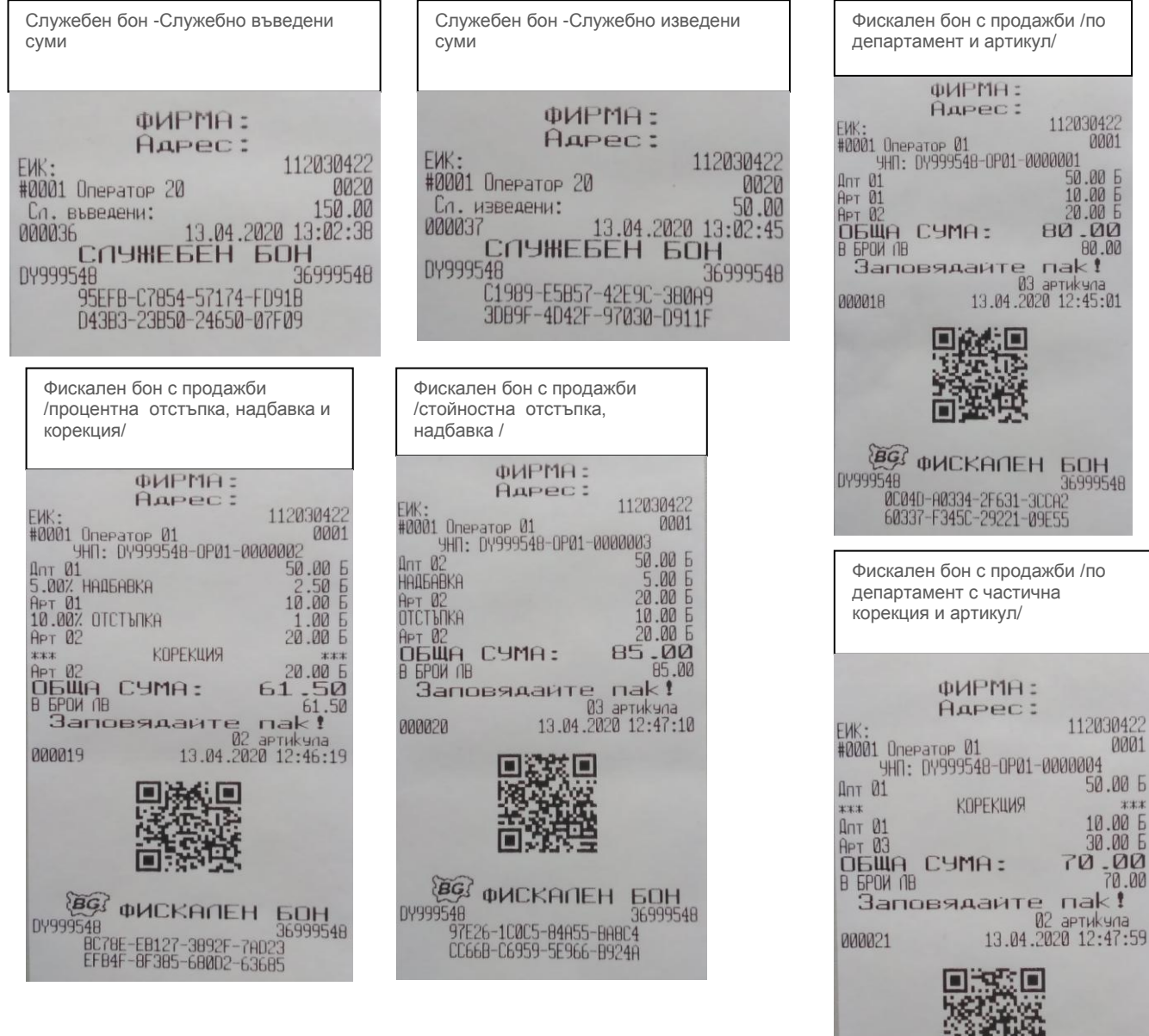

 $\overline{b}$ 

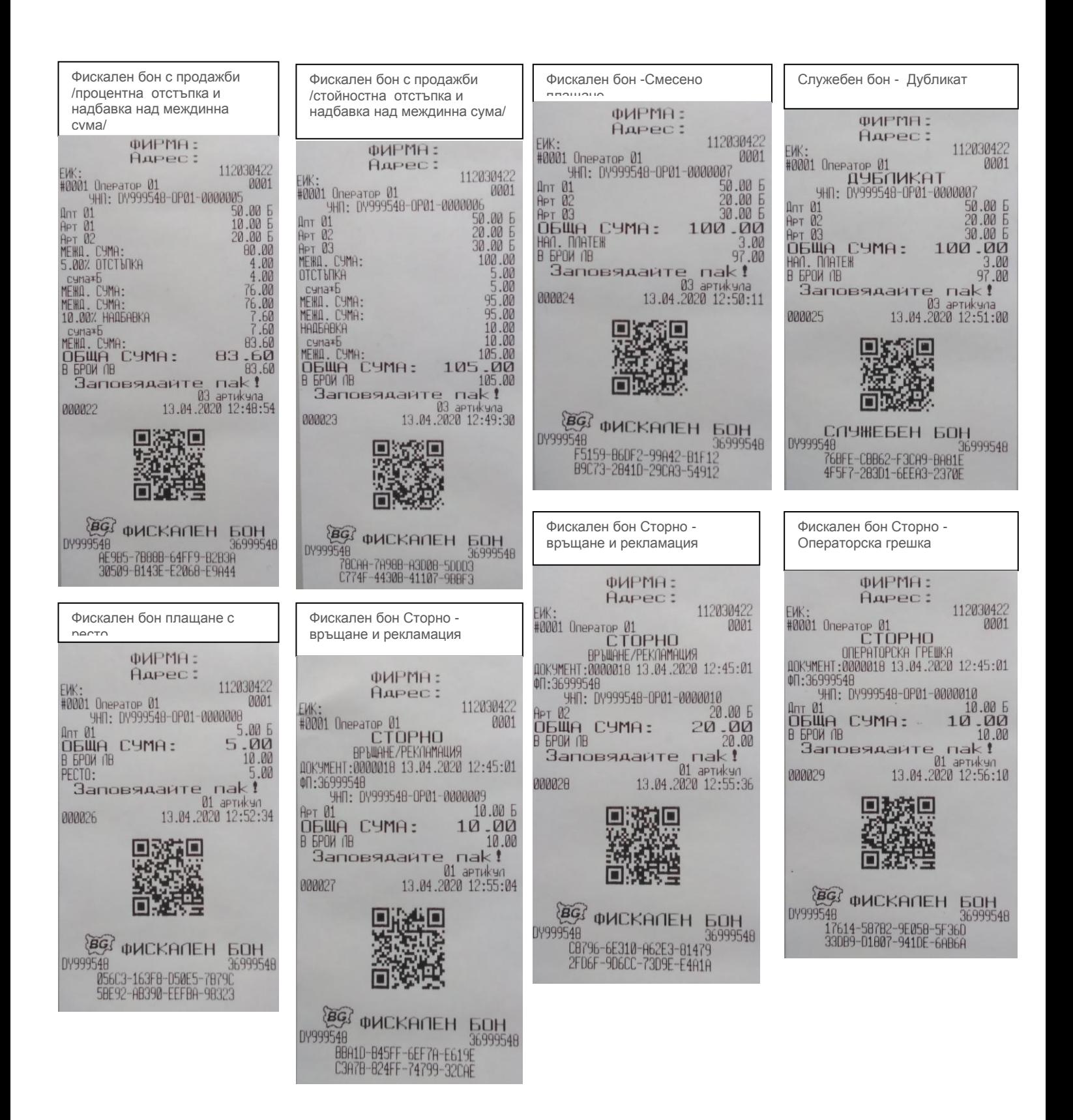

Фискален бон Фактура Фискален бон Сторно -Кредитно Фискален бон Сторно -Кредитно Фискален бон Сторно известие/връщане и известие/Операторска грешка/ намаляване на дан. основа рекламация<br>фИРМА: фИРМА: ФИРМА: HAPEC: AAPec: ФИРМЯ: 11203042 112030422 AAPec: EM: 112030422<br>
#0001 0neparor 01<br>
0akryea N#<br>
9HT: 0Y999548-0P01-0000012<br>
Apr 01 10.00 EMK: HAPEC - 1<br>#0001 Onepator 01<br>CTOPHO<br>KPEAMTHO M3BECTME N#<br>KPEAMTHO M3BECTME N# AAPec: 112030422 HMX: 111110001<br>#0001 Оператор 01<br>| ВРЫЩАНЕ/РЕКЛАМАЦИЯ<br>| КРЕДИТНО ИЗВЕСТИЕ N#<br>| 00000000003/13.04.2020 0001 112030422 **FUK** 0001 = 112030422<br>| Н0001 Оператор 01<br>| Н0МАПЯВАНЕ НА ДАН.ОСНОВА<br>| ДОКУМЕНТ:0000018 13.04.2020 12:45:01 нет и1<br>Ед. цена:<br>|количество:  $\begin{array}{c} 10.00 \\ 1.000 \\ 10.00 \end{array}$ 0000000004/13.04.2020 ДОКУМЕНТ:00000018 13.04.2020 12:45:01<br>ФП:36999548<br>- УНП: DY999548-DP01-000001<u>1</u><br>Дот 01 - СЧМО - СТРО - 10.00 .<br>Основание за издаване<br>КЪМ ФАКТУРА N#  $C$ smark $\overline{6}$ 0000000002/13.04.2020 12:58:16 20,00 Fa. чена:<br>konичество:<br>cyna\*Б<br>Apт 03 акща СУМА:<br>ВБРФ ∩В<br>— Заповядайте<sub>с</sub>  $10.00$ ФП:36999548<br>- УНП: DY999548-OP01-0000014<br>- Ает 02 ФП: 36999548  $1.000$ <br> $20.00$ УНП: DY999548-OP01-0000013 APT 01  $nak!$  $\bar{}^0$ 01 30.00 20.00 10.00 Ед. цена: 01 aprukyn<br>13.04.2020 12:56:18 Ед. цена: Ед. цена: пропол  $1.000$ <br> $30.00$  $1.000$ <br> $10.00$ количество: 1.000 количество: количество: CHINA CYMA: una\*b rumaxE **OBWA CYMA:** 60  $-00$  $20.00$ 领回 OBWA CYMA: 10.00 ВСИЧКО<br>ДДС ∗Б<br>Б=20.00%<br>НЕТО СТ-СТ<br>В БРОЙ ЛВ  $60.00$ <br> $10.00$ **ДДС \*6**  $3.33$ 000 \*6 1.67 нцС \*b<br>Б=20.00%<br>НЕТО СТ-СТ<br>В БРОЙ ЛВ<br>ПРОДАВАЧ:  $\frac{50}{60}$ .00 6=20.00%<br>HETO CT-CT<br>B 6POW NB  $\frac{16.67}{20.00}$ 8.33 ПРОДАВАЧ: Иван 10.00 **BG ФИСКАЛЕН** БОН  $* * *$ # \* \* \*<br>КУПУВАЧ: София<br>АДРЕС: ул. Тинтява<br>ИДЕНТ. N# 1234567890<br>ЭДДС N# В61234567890  $x +$ **MONYYATED: DY999548** 36999548<br>ACF32-CEEBD-F0BB6-5648F<br>47508-EE0BA-1E93A-B3E5B  $\star$  $\pm$  $x x x$ KYNYBAY: **NONYHATEN:** АДРЕС:<br>ИДЕНТ. N# 1234567890<br>ЭДДС N# КУПУВАЧ: АДРЕС:<br>ИДЕНТ, N# 1234567890<br>ЗДДС N#  $\mathbf{r}$  $\mathbf{r}$  $\pm$  $x$   $x$ Заповядайте пак!<br><sup>03</sup> артикула Фискален бон Сторно - 3anoBSAARTe nak!<br>Maptuky 03 aprukyna<br>13.04.2020 12:58:16 Кредитно известие  $x x x x x x$ 01 aprukyn<br>13.04.2020 13:01:21 **BRAND** 1 de romain de l'angles de l'angles de l'angles<br>11 de l'angles de l'angles de l'angles<br>13 13 13 13:00:49 /намаляване на дан.основа/ **EENNNN** 嬨 联思 П 320000 п ФИРМА: Aupec: 吸湿 112030422 EMX: 112030422<br>| H0001 Onepator 01<br>| HAMANSBAHE HA DAH.OCHOBA<br>| KPEDVIHO V3BECTVE N#<br>| KPEDVIHO V3BECTVE N#<br>| 00000000005/13.04.2020 **BG QUCKANEH BOH EG** *INCKANEH* **EQH** DY999548 36999548 31<br>00809-CBAA7-7C435-A8291<br>FE1E8-F7A94-E8D0E-7FEC3 DY999548 000000000000000001713.04.2020<br>КЪМ ФАКТУРА N#<br>00000000002/13.04.2020 12:58:16<br>ФП:36999548 36999548<br>1106F-BC09E-7A2A7-1C78F<br>12948-162A7-66868-FC596 **BG QUCKANEH BOH** 12948-162A7-66868-FC596 DY999548 36999548 19126-DDC62-B631C-AFE04 4EBE9-18209-9A2BA-3C6F9 Служебен бон - Отчет по 30.00 Fn. ueHa: 1.000<br>1.000<br>30.00 оператори **количество: JMAXE ФИРМЯ:** 30.00 **OGWA CYMA:** Служебен бон - Отчет по Служебен бон - Периодичен Aapec: 112030422 департаментиОтчет ддс \*Б 5.00 #0001 Onepator 20 0020 6-20.00%<br>HETO CT-CT<br>B 6POW (18 ленатон со<br>Отчет по оператори 2  $\frac{25.00}{30.00}$ ФИРМА: xxx \*\*\* **OMPMA:** Dreeator<br>SPOW KNWEHTW 01 Aupec: Aupec: 112030422 112030422 16 **NPOAABAY:** FWK: #0001 Onepator 20 0020 #0001 Onepator 20 **Sec**  $\rightarrow$  $x +$ #0001 Оператор 20<br>\*\*\* Отчет по департаменти X<br>Депт N# ератор 20<br>Периодичен Отчет 2 \*\*\*\*<br>13.04.2020 12:45:01<br>13.04.2020 13:01:37 Продажби: **ПОЛУЧАТЕЛ:**  $+11$ **TEL** 655.00  $\overline{\mathfrak{g}}_1$ KYNYBAY:  $RT$ : HANGARKU  $lnr$   $01$ АДРЕС:<br>ИДЕНТ. N# 1234567890<br>ЗДДС N# до: 5.000  $25.10$  $\begin{array}{r} 5.000 \\ 311.70 \\ 02 \end{array}$  $k$ -BO: **Qent N#** 01 ОТСТЪПКИ  $A<sub>NT</sub> 01$ Denr N#<br>02  $x x x x x$ 20.00 5.000  $k$ -BO:<br>CYMA: СТОРНО ВРЪЩАНЕ/РЕКЛАМАЦИЯ Заповядайте nak!  $311.70 B$ 1.000 40.00 01 aprukyn<br>13.04.2020 13:01:37  $k$ -BO:<br>CYMA: Депт N#<br>Дпт 02  $146.90\frac{6}{93}$ СТОРНО ОПЕРАТОРСКА ГРЕШКА **ИДИИЗ4**  $30.00$ **Bent N#**  $1.000$  $k$ -BO:<br>CYMA: **BXX**5 Ant 03 CTOPHO HAMANSBAHE HA JAH.OCHOBA 146.90 6  $k$ -BO:<br>CYMA: 0.000 40.00 91.50 B<br>50.65 91.50 B<br>03:34 13:03:34  $N#$  $60$ **flerit** КОРЕКЦИИ PORA40  $Inr<sub>03</sub>$  $30.00$ 13 J.04 .2020<br>10HE 6EH 60H<br>196999548<br>1609040-303EA-01512-94801<br>1965-966-9401-0786-6F6A4 0.000<br>0.50 B<br>03:20 03:20 0.62 PM k-во:<br>СУМА: В БРОИ  $647.10$ <br> $3.00$ 36999548 HAN. NORTEH 000039 径) ФИСКАЛЕН БОН<br>99548 - 10504-67FR3-9ADBE<br>- 3A16A-7CB60-9A437-86300 CNYHEBEH BOH 3<br>СЛУЖЕБЕН БОН 000038 H БОН H БОН<br>36<br>0999558-426FC-85928-5870A<br>59F32-8BF64-082DA-16831 36999548 DY999548 DY999548 36999548 ی<br>BFB7B-6DF91-04037-91EBC<br>710CF-78156-395BF-4978F

Служебен бон - Служебен бон - Отчет по Служебен бон - Дневен Служебен бон - Периодичен отчет Диагностична артикули отчет /без нулиране/от ФП по плащания по блок  $\dots$ н а mupMa-ФИРМА: Aapec: **Agpec:** 112030422 Aapec: 112030422 112030422 EMK:<br>#0001 Оператор 01<br>\*\*\* ДИАГНОСТИКА EWK:<br>#0001 Onerator 20 0001 ФИРМА: еик:<br>#0001 Оператор 20<br>\*\*\* Отчет по артикчии 2 0020  $*37.3$ AAPec:  $0001$ **AHEBEH OTHET** EWK: BULGARIA 112030422 Honep: 2.08G<br>KOHTPONHA CYMA: #0001 Onepator 01  $APT 01*B$ 10.00  $0 \times 90 + 7$ bpon Komehth<br>Haababkh  $q$ 0001 18.000<br>59.45<br>59.45<br>0002<br>20.000<br>9.000 ЛЕРИОДИЧЕН ОТЧЕТ ПО ПЛАЩАНИЯ KNWHETA: k-во:<br>СУМА:  $25.10$ BLBEAEHA B EKCNOOATAUMA 8ЪВЕДЕНА В ЕКСПЛОАТАЦИЯ<br>10.04.2020 16:21:17<br>ОБЩО НУЛИРАН RAM: 1<br>Свободна ФП (1998)<br>Свободна ФП (1998)<br>Свободна ФП (1998)<br>МАХ бели залиси (1908000) Honee: ОТСТЪПКИ OT ENOK ПОПЕР:<br>Арт 02\*Б 20.00 0001 **AO 600K УПРЕУШИ**  $k-po:$ <br>CYMA: 0002  $171.90$ <br>0003<br>0003<br>30.00<br>5.000<br>5.000<br>151.50 **00.00**  $\begin{array}{c} 1199 \\ 606.01 \\ 46000000 \end{array}$ СТОРНО ВРЪЩНЕ/РЕКЛЯМАЦИЯ ОБЩО ЗА ПЕРИОДА Homep:<br>Apr 03\*6 40.00 **B SPOW**  $***$ СТОРНО ОПЕРАТОРСКА ГРЕШКА 996.60 МАХ брой записи  $k$ -BO:<br>CYMA:  $30.00$ 151,58<br>000041<br>000041 COMPHE 13.04.2020 13:03:43<br>0V999548 0030-06500-9201F-03029<br>0030-06500-9201F-03029 PE3EPB<sup>2</sup>  $\frac{2.00}{3.00}$ 02<br>02<br>0000E ONEPATOPW: CTOPHO HAMADRAHE HA DAH.UCHOBA Se 19.00 UNEPHIUPM:<br>AENAPTAMEHTM:<br>APTMKYNM:<br>AAHBYHM (PYNM:  $\frac{13.04}{13.04}$ <br>COMPHEBEH BOH 000059 B BPOW<br>HAN. MORTEN - СТРЭНЕБЕН БОН<br>548<br>AC03C-A65CA-92B1F-03A29<br>90DF0-E0572-78701-B35FE DY999548 ة<br>7EEFB-A135C-A1F37<br>BA470-SFDEB-2B3AF **DOAILAHUS** 36999548 Сл. въведени:  $150.00$ FARR Сл. изведени: 0123456789ABCDEF 50.00 Фискаленен бон - Фискализация  $\sim$   $\sim$   $\sim$ Служебен бон - Периодичен **AHEBEH OBOPOT, AAC** отчет от ФП по плащания по DOC +A 2= 0.00<br>060POT:<br>HETO CT-CT<br>HAYACOEH DOC: дата **BARRIS**  $0.00$ FUL  $0.00$ <br> $0.00$ ФИРМА: **ЕИК:**<br>#0001 Оператор 20 0020 HRWCCH ARC: 20.00<br>060P01: 72.00<br>060P01: 710 CT-CT<br>HRWCCH ARC: 20.00<br>ARC: 49.22.00<br>060P01: 72.000<br>HRWCCH ARC: 20.00<br>060P01: 72.000<br>HRWCCH ARC: 20.00<br>HRWCCH ARC: 20.00<br>HRWCCH ARC: 20.00<br>HRWCCH ARC: 20.00 **Адрес:** RTupe<br>EDTupe  $\frac{660.10}{550.08}$ <br>110.02 FUK-112030422 EIK<br>EIKTupe 11203042 сик:<br>| #0001 Оператор 01<br>|ПЕРИОДИЧЕН ОТЧЕТ ПО ПЛАЩАНИЯ 0001 **DY999548** FOIN<br>FMIN  $\begin{smallmatrix} 0.00 \\ 0.00 \\ 0.00 \end{smallmatrix}$ 36999548 OT ARTA<br>AO ARTA 13-04-2020<br>13-04-2020 06.01<br>284050072443933<br>28405090534103 FDCert<br>IMSI 000035<br>000035<br>DY999540<br>7000-62007-C5505-02957<br>7000-62007-C5505-02957<br>7000-62007-C5505-02957 MSISDN<br>OPID  $\begin{smallmatrix} 0.00 \\[-4pt] 0.00 \\[-4pt] 0.00 \end{smallmatrix}$ \*\*\*<br>B GPOW<br>C KAPTA<br>PEJEPB 2 ОБЩО ЗА ПЕРИОДА  $x x x$ OraName **SEPMEC OWN OOD** 1036.60 73086-FCD8C-36CD7-46A6B  $\frac{2.00}{3.00}$ PSType<br>SEKATTE 963216<br>| 000058|| 02021-812-02001058<br>| 000058|| 0HEBEH | 6OH<br>| 000999548|| 02020-02000105010010648999548 **OGIL OGOPOT** 660.10 55155 CTOPHO OGOPOT , AAC  $\begin{array}{ll} \mathbf{A} & \mathbf{A} & \mathbf{B} \\ \mathbf{A} & \mathbf{B} & \mathbf{B} \\ \mathbf{B} & \mathbf{B} & \mathbf{B} \\ \mathbf{B} & \mathbf{B} & \mathbf{B} \\ \mathbf{B} & \mathbf{B} & \mathbf{B} \\ \mathbf{B} & \mathbf{B} & \mathbf{B} \\ \mathbf{B} & \mathbf{B} & \mathbf{B} \\ \mathbf{B} & \mathbf{B} & \mathbf{B} \\ \mathbf{B} & \mathbf{B} & \mathbf{B} \\ \mathbf{B} & \mathbf{B} & \mathbf{B} \\ \mathbf$ 36<br>6A7E0-943DA-48E94-951A6<br>8F2CB-3AD72-043A6-56B20 0.00 **Block**  $0.00$  $\frac{En}{FI}$ AP<br>PSName<br>SOD 110.00 لمان<br>2020-04-10116:20:00<br>121081166<br>121081166 Фискаленен бон -  $\frac{91.67}{18.33}$ Актуализиран фърмуер auu<br>ServiceEIK<br>ServiceEIKType<br>ServDate  $\begin{smallmatrix} 0.00 \\ 0.00 \\ 0.00 \end{smallmatrix}$ 2021-04-10123:59:59 **OMPMA:**<br>AAPEC: Status<br>FDRID<br>BBBEREHA B EKCMOATAWA  $152894$ 112030422  $\begin{smallmatrix} 0.00 \\[-4pt] 0.00 \\[-4pt] 0.00 \end{smallmatrix}$ FW<sub>:</sub> ВЪВЕДЕНА В ЕКСПЛОНТАЦИЯ<br>
2020-04-10716:21:31<br>
Стяна ДДС: оставка ФЛ<br>
УСПЕШНА РЕГИСТРАЦИЯ В НАП<br>
300 УСПЕШНА РЕГИСТРАЦИЯ В НАП<br>
XTEH N: ВКЛИВИРАН НОВ КЛЕН<br>
10.04.2020 16:21:17<br>
200001 ЕИК:<br>#0001 СЕО 20<br>RType  $0020$ HAYMCNEH AAC: FDTupe 112030422 OGN CTOPHO OGOPOT 110.00 EIK<br>EIKTupe N ПОСЛЕДЕН ДОКУМЕНТ:000041 DY999542 FDIN<br>FMIN KIEH N:001 000011112117<br>
CORPORATION OF CHANGE HEADH<br>
THE STATE STATE OF THE STATE STATE OF THE STATE STATE OF THE STATE STATE STATE STATE STATE OF THE STATE OF THE STATE OF THE STATE OF THE STATE OF THE STATE OF THE STATE OF THE STA . . . . . . . 36999542 000042<br>СПУНЕБЕН БОН<br>0V999548<br>36999548 **FDRID** 152506 FDCert 792<br>284050072503419 IMSI<br>MSISDN<br>OPID 348<br>| A61DA-2A14F -35C8A -4EE26<br>| SF4C0-B47C3-9D445-BB72D 359895112489

ala 2012년<br>2022년 2022년

121081166

ServiceEIKTupe<br>ServiceEIKTupe<br>ServDate 2021-01-23T23:59:59

Service 2021-01-23123:35:35<br>
Btatus<br>
AKTYANNSWPAH OLPMYEP<br>
FDRID<br>
PORID<br>
2020-02-20110:44:50<br>
9CNEWHA AKTYANNSALWS B HAN<br>
000119 20.02.2020 10:45:01

**BG WCKANEH BOH** DY999542<br>DY999542<br>CBB28-00119-42EDC-D0C35<br>1D5AF-D065B-764B6-4F2D4

ServiceEIK

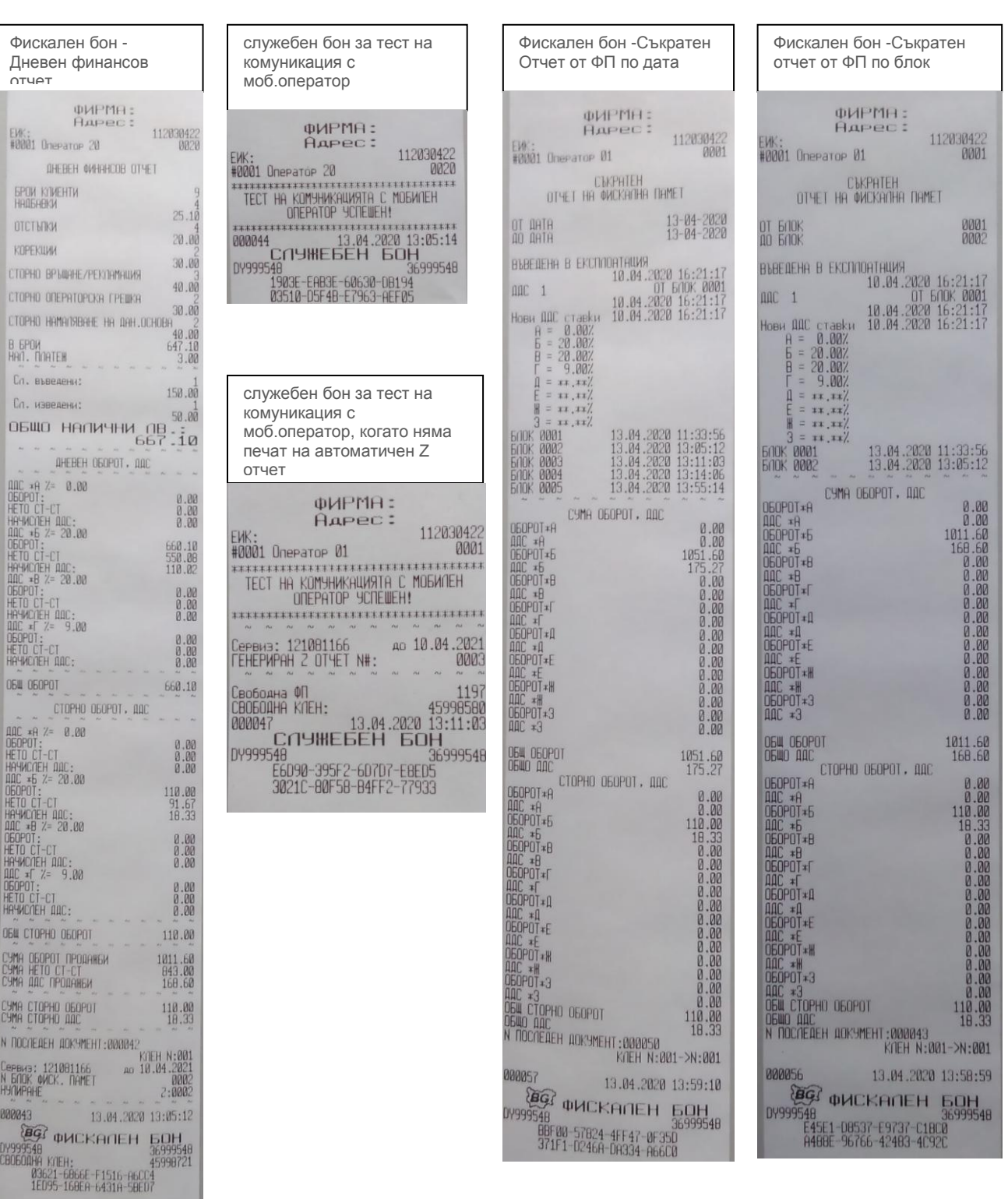

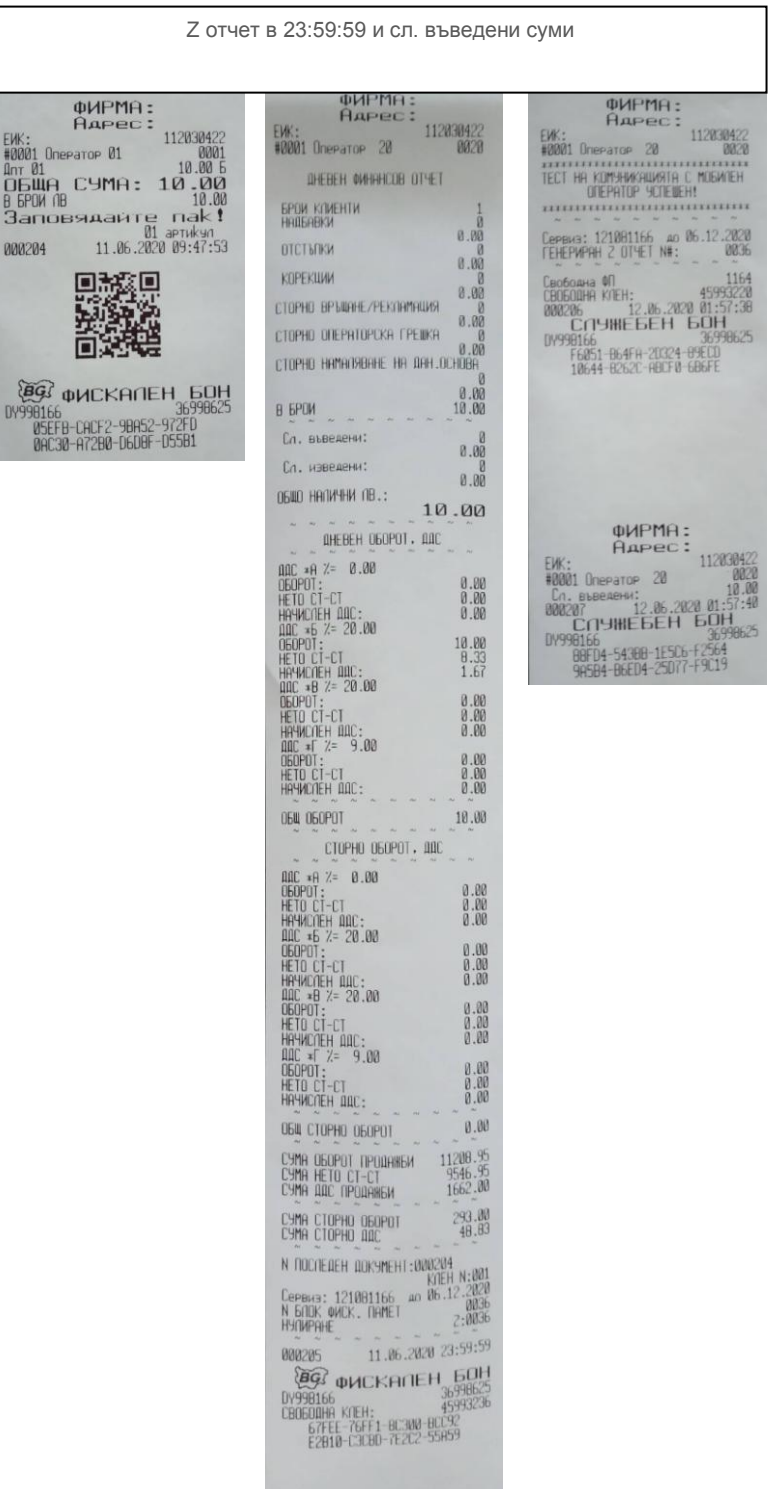

#### <span id="page-24-0"></span>**ОТЧЕТИ ПО ПЛАЩАНИЯ ОТ ФИСКАЛНА ПАМЕТ ©**

<span id="page-24-1"></span>Как се пускат отчети от ФП с тестова команда пред Daisy manager.

## ПЕРИОДИЧЕН ОТЧЕТ ПО ПЛАЩАНИЯ ОТ ФП ОТ ДАТА ДО ДАТА

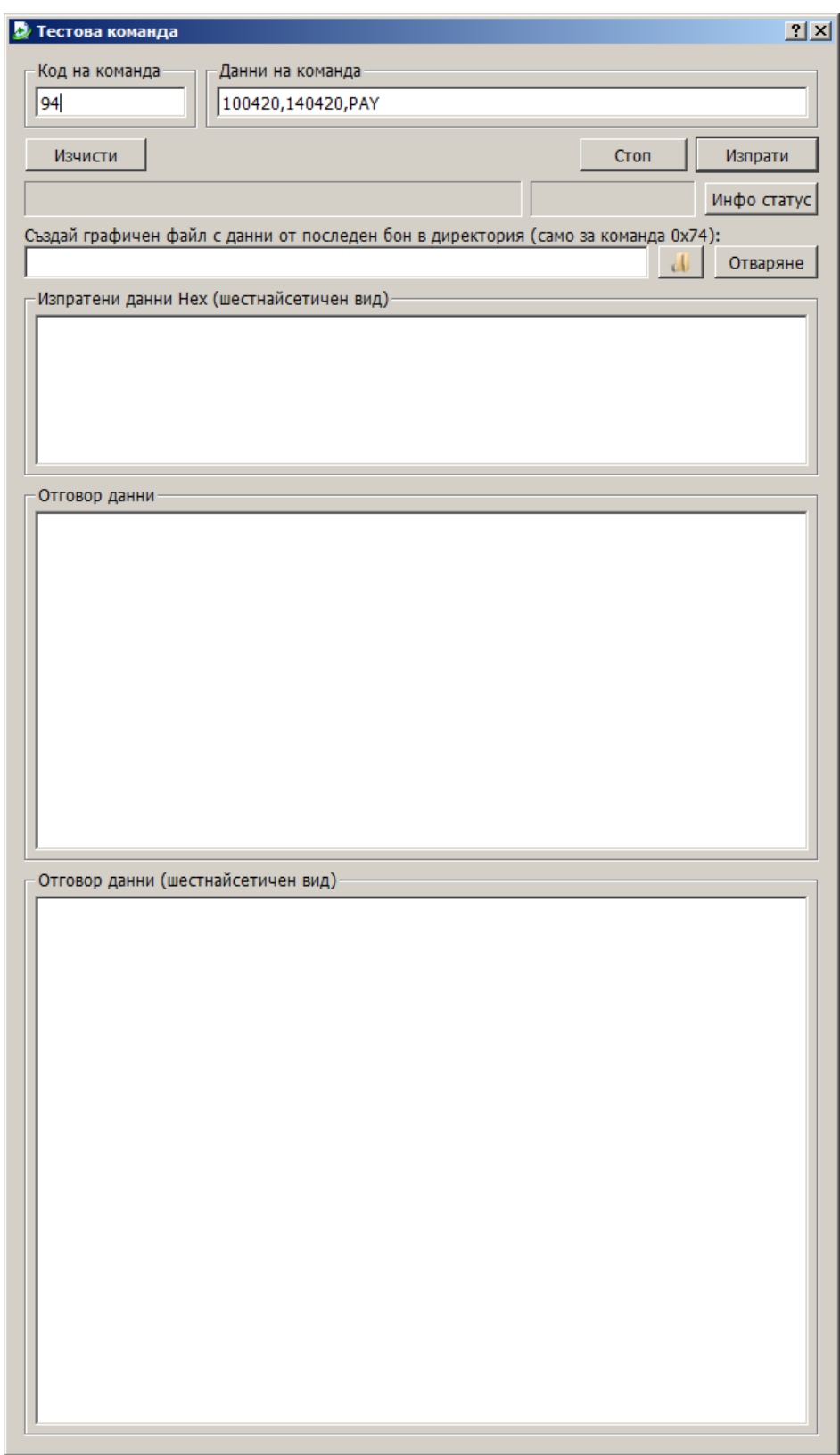

<span id="page-25-0"></span>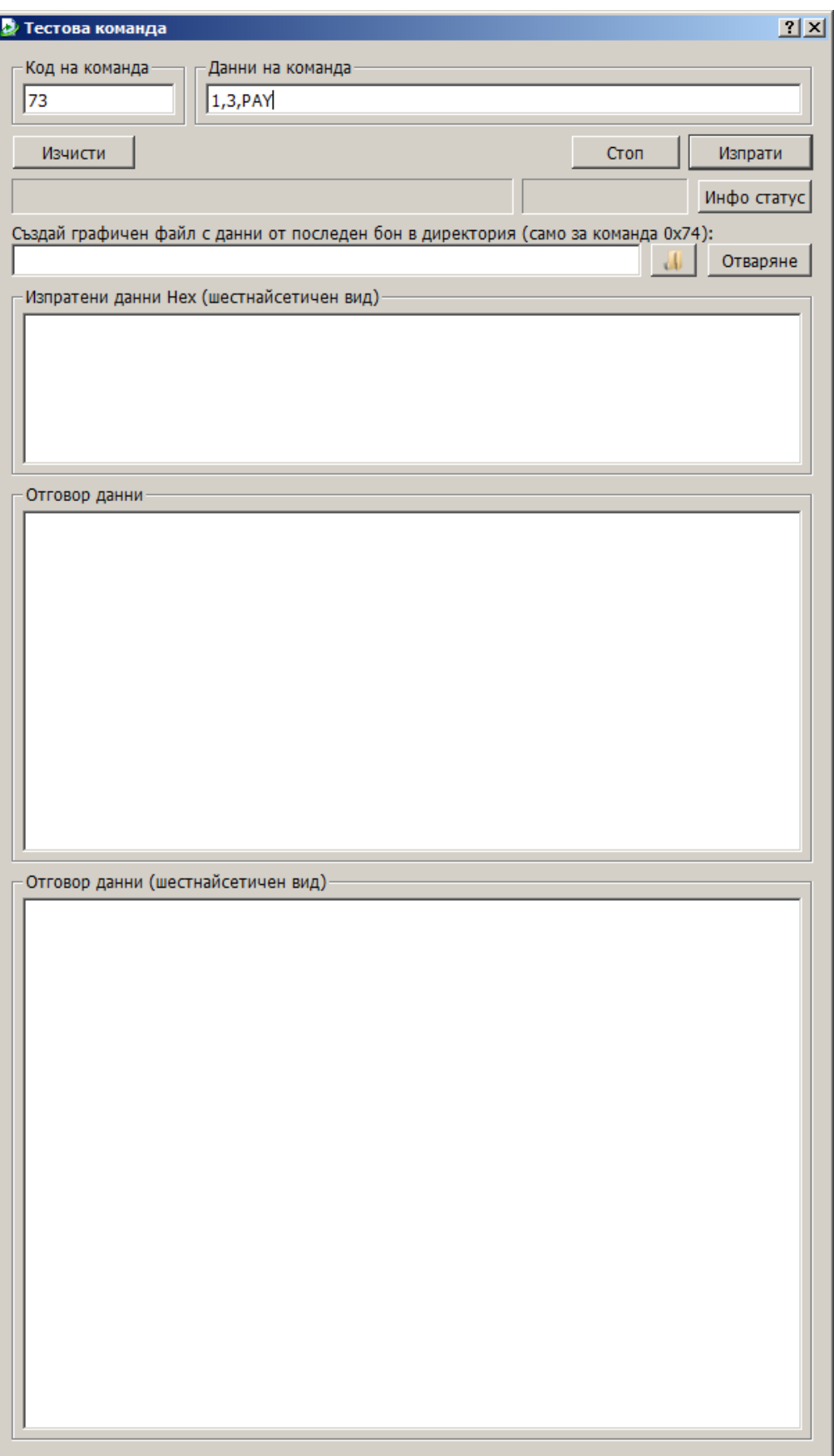